## **PEMANFAATAN OPEN JOURNAL SYSTEM PADA JURNAL TEKNOLOGI INFORMASI LPKIA BANDUNG**

 **Diqy Fakhrun Shiddieq<sup>1</sup> , Heri Purwanto<sup>2</sup> , Andri Budi Santoso<sup>3</sup>** 1,2,3 Program Studi Teknik Informatika, STMIK LPKIA BANDUNG Jln. Soekarno Hatta No. 456 Bandung 40266, Telp. +62 22 75642823, Fax. +62 22 7564282  $1$ diqy@lpkia.ac.id,  $2$  heri@fellow.lpkia.ac.id, $3$ andri\_budi@outlook.com

## **Abstrak**

Publikasi ilmiah merupakan sistem publikasi yang dilakukan melalui proses penelitian atau pemeriksaan terhadap suatu karya ilmiah oleh pakar lain dalam bidang yang sama. Setiap Perguruan Tinggi Indonesia memiliki tanggung jawab dan dihimbau untuk meningkatkan kualitas pengelolaan jurnal. Berdasarkan data dari *SCImago Journal & Country Rank*, perihal publikasi ilmiah menyatakan bahwa adanya peningkatan jumlah publikasi yang signifikan dari tahun 1996 hingga tahun 2014. Hal ini menjadi bukti nyata dari peningkatan kuantitas publikasi ilmiah di Indonesia. Sebagian Perguruan Tinggi di Indonesia menanggapi fakta tersebut dengan menyediakan dukungan dalam publikasi ilmiah yaitu melalui publikasi ilmiah berbasis *online*. STMIK & Politeknik LPKIA Bandung sebagai instansi pendidikan yang berperan sebagai pengelola publikasi ilmiah memiliki ruang lingkup pengelolaan mencakup Jurnal Teknologi Informasi yang diterbitkan tahunan. Tata kelola jurnal saat ini belum dikelola dengan baik, sehingga terdapat ketidakjelasan cakupan pembagian kerja. Publikasi yang dilakukan saat ini juga hanya melalui media cetak, sehingga belum dapat diakses secara mudah. Berbagai macam permasalahan yang ditemukan dalam pengelolaan jurnal ilmiah saat ini di STMIK & Politeknik LPKIA Bandung menjadi pokok dari dibutuhkannya aplikasi manajemen publikasi ilmiah berbasis *web* seperti *open journal system* yang mampu mengelola kegiatan publikasi ilmiah untuk menciptakan pengelolaan, publikasi yang lebih baik, meningkatkan kemudahan akses dan meningkatkan kualitas LPKIA dalam bidang pendidikan.

**Kata Kunci:** Publikasi Ilmiah, Jurnal, Open Journal System

#### **1. PENDAHULUAN**

#### **1.1 Latar Belakang**

Publikasi ilmiah merupakan sistem publikasi yang dilakukan melalui proses penelitian atau pemeriksaan terhadap suatu karya ilmiah oleh pakar lain dalam bidang yang sama. Berdasarkan surat edaran Kementrian Pendidikan dan Kebudayaan Direktorat Jendral Pendidikan Tinggi Nomor : 152/E/T/2012 (Ditjen Dikti Kemdikbud, 2012), publikasi ilmiah menjadi syarat wajib bagi mahasiswa program Sarjana untuk memperoleh kelulusan. Melalui surat edaran tersebut, setiap Perguruan Tinggi Indonesia memiliki tanggung jawab dan dihimbau untuk meningkatkan kualitas pengelolaan perihal publikasi karya ilmiah. Berdasarkan data dari *SCImago Journal & Country Rank*, perihal publikasi ilmiah menyatakan bahwa adanya peningkatan jumlah publikasi yang signifikan dari tahun 1996 hingga tahun 2014. Hal ini menjadi bukti nyata dari peningkatan kuantitas publikasi ilmiah di Indonesia. Sebagian Perguruan Tinggi di Indonesia menanggapi fakta tersebut dengan menyediakan dukungan dalam publikasi ilmiah yaitu melalui publikasi ilmiah berbasis *online*.

STMIK & Politeknik LPKIA Bandung sebagai instansi pendidikan yang berperan sebagai pengelola publikasi ilmiah memiliki ruang lingkup pengelolaan mencakup Jurnal Teknologi Informasi yang diterbitkan tahunan. Tata kelola jurnal saat ini belum dikelola dengan baik, sehingga terdapat ketidakjelasan cakupan pembagian kerja. Publikasi yang dilakukan saat ini juga hanya melalui media cetak, sehingga belum dapat diakses secara mudah. Berbagai macam permasalahan yang ditemukan dalam pengelolaan jurnal ilmiah saat ini di STMIK & Politeknik LPKIA Bandung menjadi pokok dari dibutuhkannya aplikasi manajemen publikasi ilmiah berbasis *web* seperti *open journal system* yang mampu mengelola kegiatan publikasi ilmiah untuk menciptakan pengelolaan, publikasi yang lebih baik, meningkatkan kemudahan akses dan meningkatkan kualitas LPKIA dalam bidang pendidikan.

#### **1.2 Identifikasi Permasalahan**

Berdasarkan latar belakang diatas penulis dapat mengidentifikasi beberapa masalah sebagai berikut :

- 1. Tata kelola jurnal saat ini belum dikelola dengan baik, sehingga terdapat ketidakjelasan cakupan pembagian kerja.
- 2. Publikasi yang dilakukan saat ini hanya melalui media cetak, sehingga belum dapat diakses secara mudah dan belum memenuhi persyaratan jurnal yang ditentukan oleh dikti.

#### **1.3 Tujuan Perancangan**

1. Membangun sistem pengelolaan jurnal yang baik di STMIK & Politeknik LPKIA Bandung. 2. Membangun sebuah aplikasi Open Journal System untuk STMIK & Politeknik LPKIA Bandung dan mempublikasikannya.

#### **2. DASAR TEORI**

## **2.1 Pengertian Jurnal**

(Ditien Dikti Kemdikbud, 2015) mendefinisikan Jurnal sebagai berikut:

"Jurnal atau berkala ilmiah atau majalah ilmiah yang selanjutnya disebut sebagai jurnal adalah bentuk terbitan yang berfungsi meregistrasi kegiatan kecendekiaan, mensertifikasi hasil kegiatan yang memenuhi persyaratan ilmiah minimum, mendiseminasikannya secara meluas kepada khalayak ramai, dan mengarsipkan semua temuan hasil kegiatan kecendekiaan ilmuwan dan pandit yang dimuatnya."

#### **2.2** *Open Journal System*

Menurut (Handoko, Arief, & Yuhefizar, 2017) mendefinisikan *Open Journal System* sebagai berikut:

"*Open Journal System* merupakan *Content Management System* berbasis *web* yang digunakan untuk manajemen jurnal *online*. Aplikasi ini merupakan aplikasi *open source* yang didistribusikan secara gratis di bawah bendera *PKP Project*".

Alur pengelolaan jurnal *online* pada *Open Journal System*:

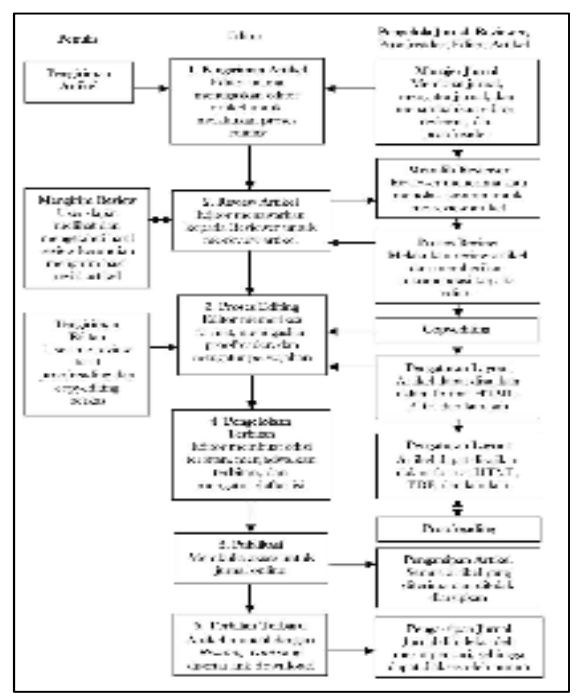

**Gambar 1.** Alur pengelolaan jurnal *online* 

#### **2.3 Pengertian** *Prototype*

Model *Prototype* yaitu proses yang digunakan untuk membantu dalam pengembangan suatu perangkat lunak dimana kebutuhan diubah ke dalam sistem yang bekerja (*working system*) yang secara terus menerus diperbaiki melalui kerjasama antara pengguna dan analis.

Adapun tahapan – tahapan model *Prototype* yaitu :

1. Mendengarkan Pelanggan

Pada tahap ini dilakukan pengumpulan kebutuhan dari sistem dengan cara mendengarkan keluhan dari pelanggan. Untuk membuat suatu sistem yang sesuai kebutuhan, maka harus diketahui dahulu bagaimana sistem yang sedang berjalan untuk kemudian mengetahui masalah yang terjadi.

- 2. Merancang dan Membuat sebuah *Prototype* Pada tahap ini dilakukan perancangan dan pembuatan *prototype system*. Prototype yang dibuat disesuaikan dengan kebutuhan sistem yang telah didefinisikan sebelumnya dari kebutuhan pelanggan atau pengguna.
- 3. Uji Coba

Pada tahap ini *Prototype* dari *system* di uji coba oleh pelanggan atau pengguna. Kemudian dilakukan evaluasi kekurangan-kekurangan dari kebutuhan pelanggan. Pengembang kemudian kembali mendengarkan keluhan dari pelanggan untuk memperbaiki *prototype* yang ada.

#### **3. ANALISIS DAN PERANCANGAN**

### **3.1 Aliran Fungsional**

#### **3.1.1** *Use Case Diagram*

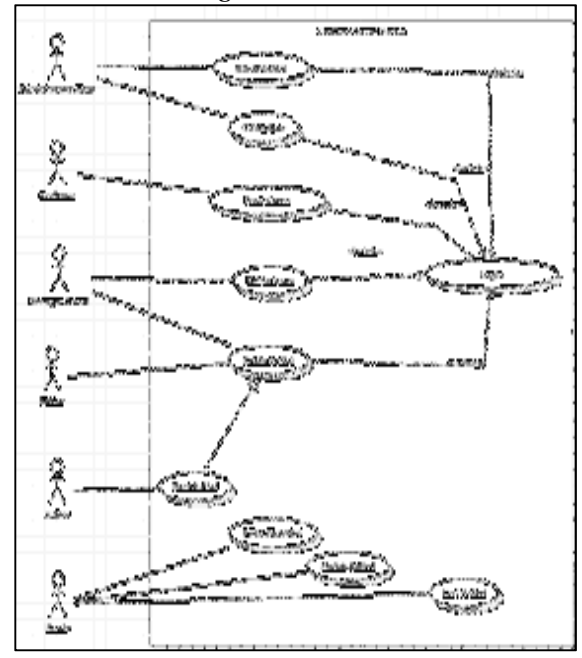

**Gambar 2.** Use Case Diagram Open Journal System

# **3.2 Aliran Kerja**

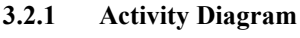

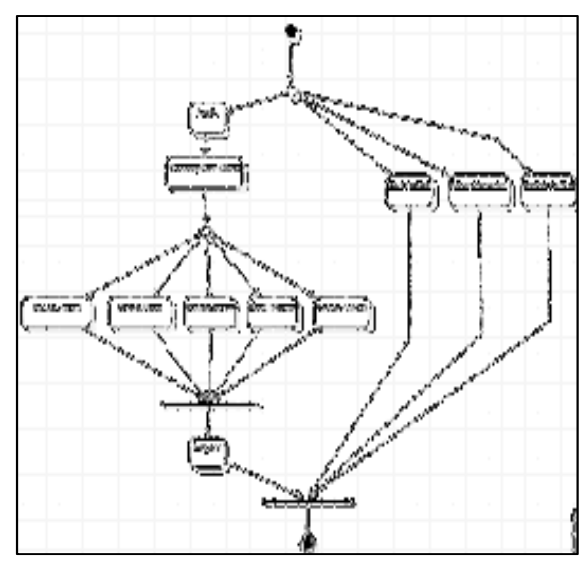

**Gambar 3.** Activity Diagram Open Journal System

### **4. IMPLEMENTASI DAN PENGUJIAN**

#### **4.1** *Implementasi Antarmuka/Konfigurasi* **1. Form Halaman Awal Jurnal**

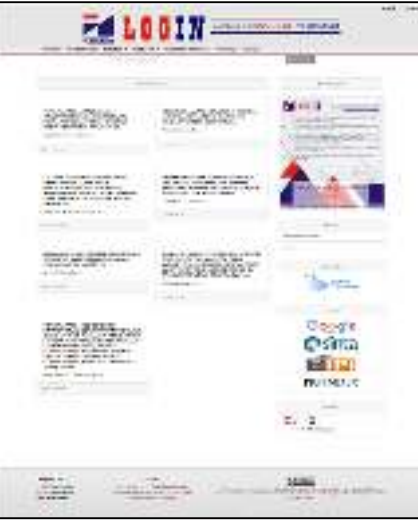

**Gambar 4.** Form Halaman Awal Jurnal

Uraian Cara Penggunaan :

- a. Untuk melihat abstraksi artikel, klik salah satu artikel di kolom artikel terbaru.
- b. Untuk melihat isi terbitan terbaru, klik cover gambar jurnal di kolom isu terbaru.
- c. Untuk mengganti bahasa aplikasi, pilih bahasa yang diinginkan di kolom bahasa. Terdapat dua bahasa yaitu bahasa indonesia dan bahasa inggris.

#### **2. Form Abstraksi**

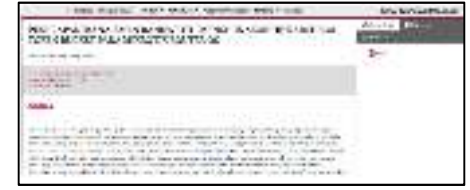

**Gambar 5.** Form Abstraksi Jurnal

Uraian Cara Penggunaan :

- a. Untuk mendownload artikel jurnal tersebut, klik tab download, lalu klik tombol pdf.
- b. Untuk melihat rincian abstraksi seperti afiliasi penulis dan cara mengutip. Klik tab rincian.
- c. Untuk melihat statistik abstraksi seperti jumlah abstrak dilihat dan jumlah PDF yang telah diunduh, klik tab statistik.
- **3. Form Pencarian Artikel**

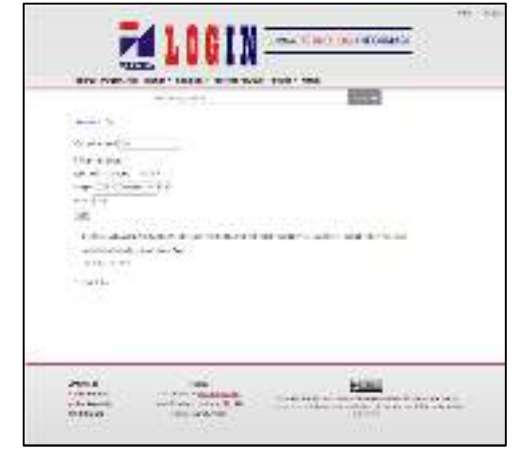

**Gambar 6.** Form Pencarian Artikel

Uraian Cara Penggunaan :

- a. Untuk mencari artikel yang telah diterbitkan, masukkan kata kunci pada textbox pencarian, lalu klik tombol pencarian.<br>Terdapat beberapa
- b. Terdapat beberapa fungsi pencarian tambahan, yaitu filter lanjutan. Didalam menu filter lanjutan terdapat : pencarian berdasarkan tanggal dan pencarian berdasarkan nama penulis.
- c. Untuk melihat abstraksi artikel yang telah dicari, klik nama artikel yang ada di dalam list.

**4. Form Login**

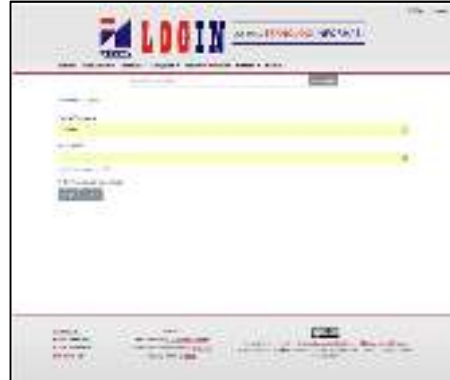

**Gambar 7.** Form Login

Uraian Cara Penggunaan :

- a. Isi kolom username & kolom password sesuai data yang telah dibuat.
- b. Klik tombol Login untuk masuk ke menu utama.
- c. Klik tombol daftar untuk masuk ke menu pendaftaran user.

#### **5. Form Pendaftaran**

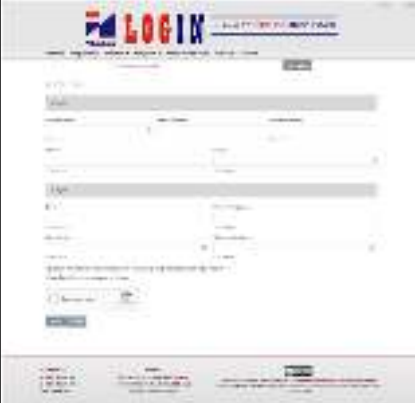

**Gambar 8.** Form Pendaftaran

Uraian Cara Penggunaan :

- a. Pada bagian Profile, terdapat nama depan, nama tengah, nama belakang, afiliasi, dan negara.
- b. Pada bagian Login, terdapat alamat email serta informasi untuk login, serta username dan password.
- c. Jika ingin mendaftar sebagai reviewer, centang pilihan "Yes, request the Reviewer role".
- d. Pilih tombol Register untuk memproses pendaftaran akun.

**6. Form Halaman Kelola Jurnal** 

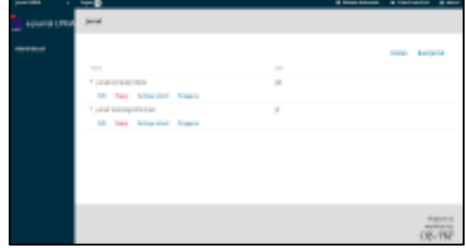

#### **Gambar 9.** Form Kelola Jurnal

Uraian Cara Penggunaan :

- a. Untuk membuat jurnal baru, klik tombol buat jurnal.
- b. Untuk mengurutkan daftar jurnal, klik tombol Urutan.
- c. Untuk mengubah isi jurnal, klik

tombol pada daftar jurnal, lalu klik tombol Edit.

d. Untuk menghapus isi jurnal, klik

tombol pada daftar jurnal, lalu klik tombol hapus.

e. Untuk mengubah *metadata* jurnal,

klik tombol pada daftar jurnal, lalu klik tombol setting wizard.

f. Untuk melihat data pengguna aktif pada jurnal tersebut, klik tombol

> pada daftar jurnal, lalu klik tombol pengguna.

#### 8. **Form Kelola User**

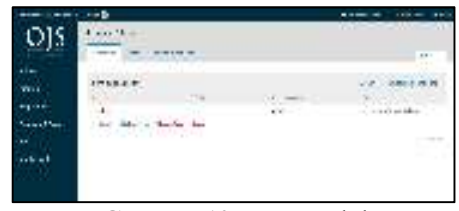

**Gambar 10.** Form Kelola User

Uraian Cara Penggunaan :

- a. Untuk membuat user baru, klik tombol Tambahkan Pengguna.
- b. Untuk mengubah data user, klik

tombol pada daftar user, lalu klik tombol Edit Pengguna. c. Untuk menghapus data user, klik

> tombol pada daftar user, lalu klik tombol hapus.

d. Untuk mengubah menonaktifkan

user, klik tombol pada daftar user, lalu klik tombol nonaktifkan.

e. Untuk mencari data pengguna aktif pada jurnal tersebut, klik tombol cari pada daftar user.

#### 9. **Form Buat Ulasan (Permintaan)**

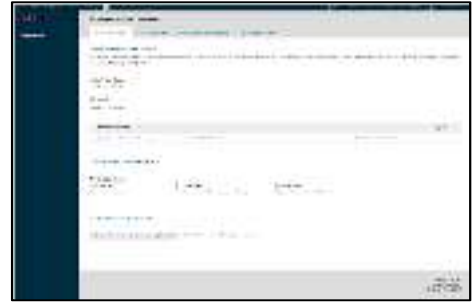

**Gambar 11.** Form Buat Ulasan (Permintaan)

Uraian Cara Penggunaan :

- a. Pada proses review, akan dipandu secara berurutan mulai dari menanggapi permintaan review (Request), panduan review (Guidelines), Download, dan Review Artikel, hingga proses meng-upload hasil review.
- b. Pada bagian "Permintaan", akan disajikan informasi umum mengenai artikel, seperti judul dan abstrak. untuk melihat informasi detail artikel, klik "Lihat Semua Rincian Pengajuan".
- c. Pada bagian "Tinjau Jadwal", akan mendapatkan informasi kapan permintaan review dilakukan oleh Editor (Permintaan Editor), kapan batas akhir respons permintaan review (Tanggapan Tanggal Jatuh Tempo), dan batas akhir review (Tinjau Tanggal Jatuh Tempo).
- d. Pilih "Terima Review, Lanjutkan ke tahap #2" jika ingin menyetujui untuk me-review artikel, atau jika ingin menolak, pilih "Tolak Permintaan Peninjauan Ulang".

#### 10. **Form Kelola Artikel**

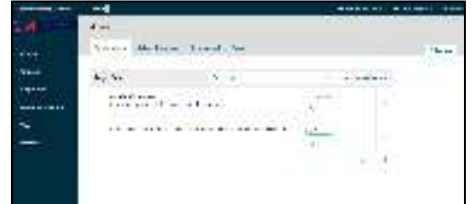

**Gambar 25.** Form Kelola Artikel

Uraian Cara Penggunaan :

- a. Pada form "Kiriman", terdapat empat tab, yaitu:
	- i. Antrean Saya: daftar artikel yang menjadi tugas anda sebagai editornya.
	- i. Belum ditetapkan: daftar artikel yang dikirim oleh penulis, tetapi belum ditentukan siapa editor section-nya.<br>Pada tab
	- ii. Pada tab "Semua Aktif", merupakan daftar artikel yang sedang aktif dalam proses editorial. Di bagian ini, Anda akan mengetahui sebuah artikel dalam tahapan apa. Karena artikel baru dikirim oleh penulis, maka pada bagian "Stage" adalah "Submission".
	- iii. pada tab "Arsip", Anda dapat menemukan daftar artikel yang sudah melewati semua proses editorial. Baik yang ditolak ataupun yang sudah diterbitkan.
- b. Untuk membuat naskah artikel baru, klik tombol Naskah Baru.
- c. Untuk mengubah data artikel, klik tombol pada daftar artikel, lalu klik tombol lihat pengajuan.
- d. Untuk menghapus data artikel, klik tombol pada daftar artkel, lalu

klik tombol hapus.

e. Untuk mencari data artikel aktif pada jurnal tersebut, klik tombol cari pada daftar artikel.

#### **9. Form Kelola Terbitan**

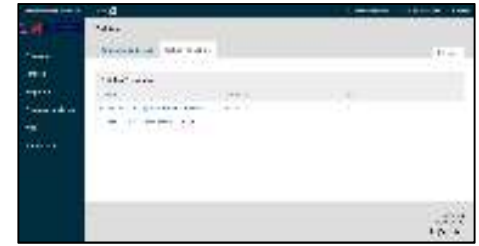

**Gambar 26.** Form Kelola Terbitan

Uraian Cara Penggunaan :

- a. Terdapat dua tab pada halaman "Terbitan":
	- i. Terbitan Akan Datang: daftar edisi yang akan diterbitkan.
	- ii. Terbitan Terdahulu: daftar edisi yang sudah diterbitkan.
- b. Untuk menambahkan edisi terbitan baru, pilih "Buat Terbitan".
- c. Pilih "Edit" untuk mengganti atau mengubah pengaturan edisi terbitan.
- d. Pilih "Pratinjau" untuk melihat kilasan tampilan edisi terbitan.
- e. Pilih "Terbitkan" menerbitkan terbitan yang telah lengkap.
- f. Pilih "Hapus" menghapus terbitan.

#### **4.2 Pengujian**

Pengujian yang digunakan untuk menguji aplikasi ini adalah metode pengujian black box. Pengujian black box berfokus pada persyaratan fungsional perangkat lunak.

#### **4.2.1. Hasil Pengujian**

Pengujian dilakukan dengan menguji setiap proses dan kemungkinan kesalahan yang terjadi untuk setiap proses. Pengujian ini dilakukan secara black box, yaitu pengujian dilakukan dengan hanya memperhatikan masukan ke sistem dan keluaran ke sistem.

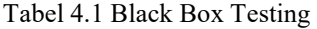

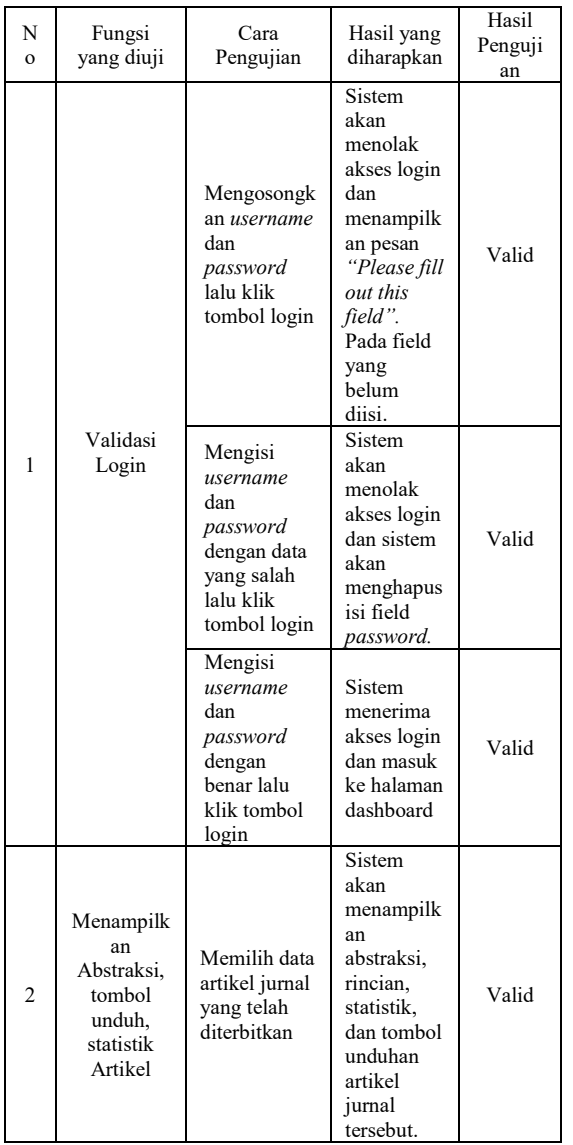

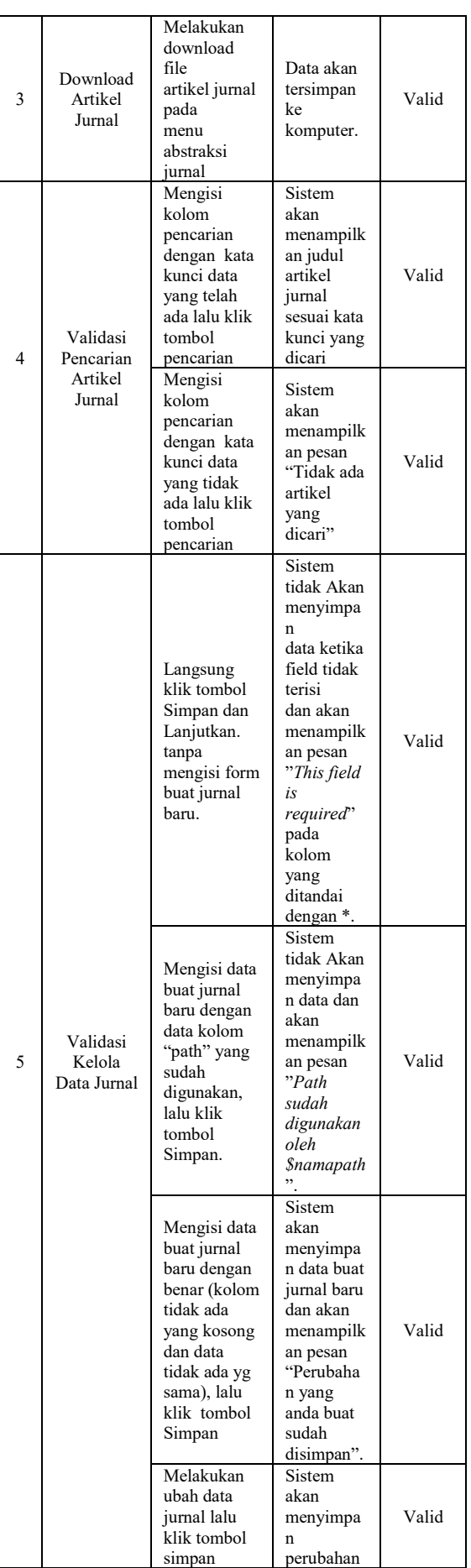

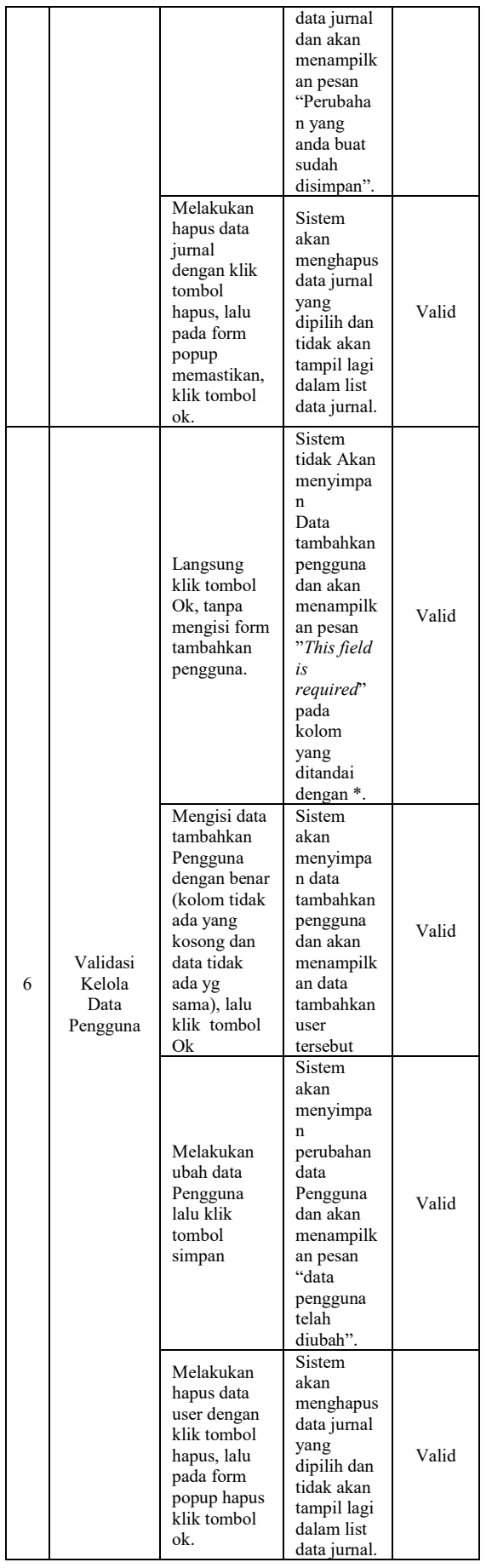

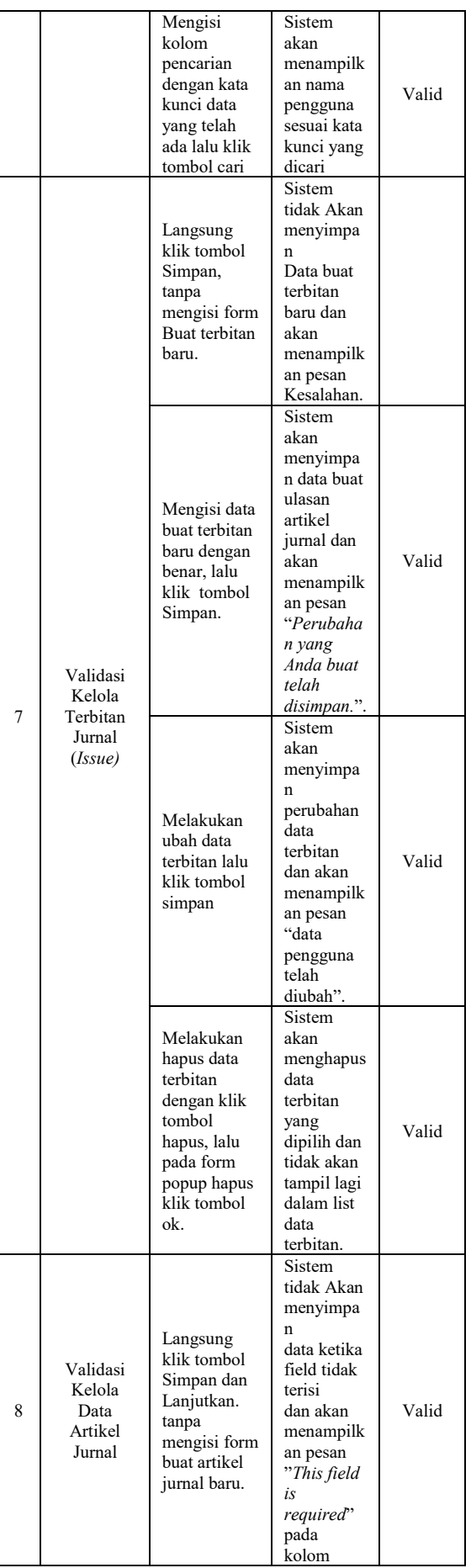

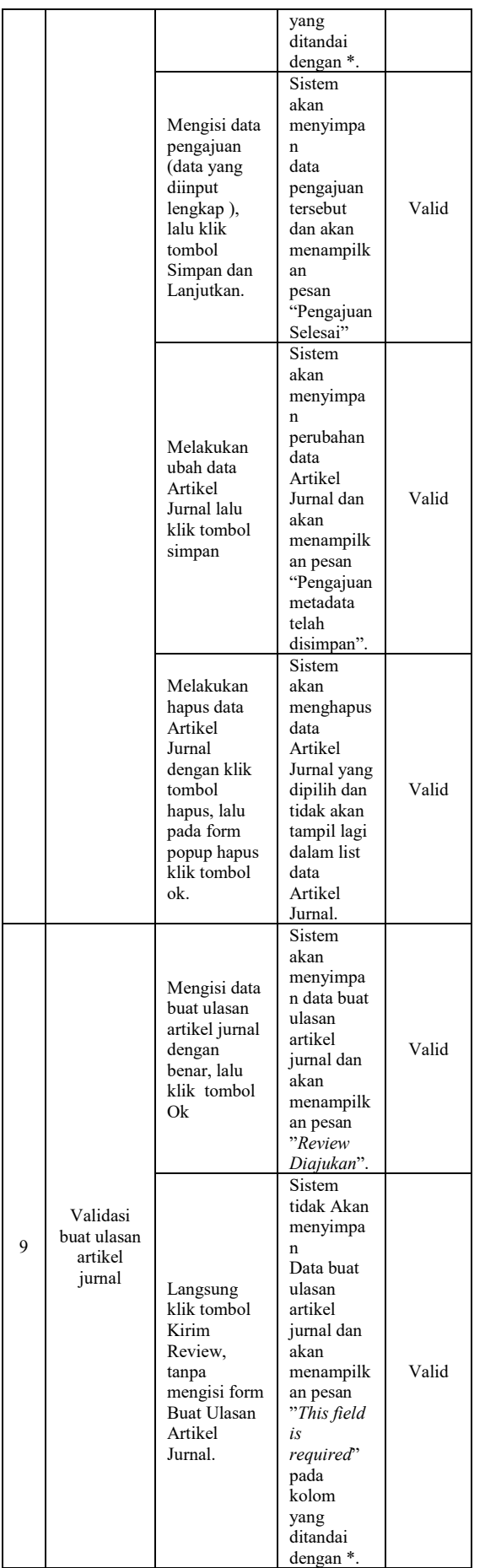

#### **5. KESIMPULAN DAN SARAN**

#### **5.1 Kesimpulan**

Berdasarkan pembahasan yang telah diuraikan sebelumnya dapat diambil beberapa kesimpulan sebagai berikut :

- 1. Setelah diimplementasikannya *Open Journal System* pada Jurnal Teknologi Informasi LPKIA Bandung, proses tata kelola jurnal menjadi lebih baik, sehingga cakupan pembagian kerja jurnal menjadi terstruktur.
- 2. Setelah diterapkannya *Open Journal System*  pada Jurnal Teknologi Informasi LPKIA Bandung, jurnal menjadi lebih mudah diakses dan telah memenuhi persyaratan jurnal yang ditentukan oleh dikti.

#### **5.2 Saran**

- 1. Perlu diadakan pelatihan dan juga sosialisasi kepada pengguna atau (user) yang akan menggunakan sistem tersebut sebagai administrator, agar dapat dimanfaatkan dengan baik.
- 2. Belum sepenuhnya mengadopsi *open journal system* ini, dikarenakan ada beberapa bagian yang masih dilakukan secara manual seperti : layouting, reviewing article. Sehingga untuk pengembangan berikutnya bagian ini sudah dilakukan secara otomatis.

#### **Daftar Pustaka**

- [1]. A. S, R., & Salahudin, M. (2016). *Rekayasa Perangkat Lunak Terstruktur dan Berorientasi Objek.* Bandung: INFORMATIKA.
- [2]. Ditjen Dikti Kemdikbud. (2012, February 2). *Surat Dirjen Dikti No. 152/E/T/2012 : Wajib Publikasi Ilmiah Bagi S1/S2/S3.* Retrieved from Kementrian Riset, Teknologi dan Pendidikan Tinggi Kopertis WIlayah XII Maluku Utara: http://www.kopertis12.or.id/2012/02/01/suratdirjen-dikti-no-152et2012-tentang-wajibpublikasi-ilmiah-bagi-s1s2s3.html
- [3]. Ditjen Dikti Kemdikbud. (2015, December 5). *Pengertian jurnal ilmiah nasional.* Retrieved from PERBANAS INSTITUTE: http://dosen.perbanas.id/wpcontent/uploads/2015/12/Petunjuk\_Operasiona l\_PAK-\_update-Juni-2015.pdf
- [4]. Dudung. (2016, 01 14). *Pengertian, Komponen Dan Fungsi XAMPP Lengkap Dengan Penjelasannya*. Retrieved from Dosen Pendidikan: http://www.dosenpendidikan.com/pengertiankomponen-dan-fungsi-xampp-lengkapdengan-penjelasannya/
- [5]. Handoko, Arief, I., & Yuhefizar. (2017). *Kupas Tuntas Open Journal System Versi 3.* Jakarta: PT. Elex Media Komputindo.
- [6]. KARTININGRUM, E. D. (2015). *PANDUAN PENYUSUNAN STUDI LITERATUR.*

Mojokerto: LEMBAGA PENELITIAN DAN PENGABDIAN MASYARAKAT.

- [7]. Kho, B. (2016, June 21). *Pengertian Gantt Chart dan Cara Membuatnya*. Retrieved from Ilmu Manajemen Industri: https://ilmumanajemenindustri.com/pengertian -gantt-chart-cara-membuat-gantt-chart/
- [8]. LEMBAGA PENELITIAN DAN PENGABDIAN KEPADA MASYARAKAT INSTITUT TEKNOLOGI BANDUNG. (2009). *Lembaga Penelitian dan Pengabdian kepada Masyarakat.* Retrieved from Lembaga Penelitian dan Pengabdian kepada Masyarakat: http://www.lppm.itb.ac.id/wpcontent/uploads/sites/55/2017/10/panduan\_pe
- ngelola\_jurnal\_ilmiah\_itb.doc [9]. Pratama, A. (2015). *CSS Uncover - Panduan Belajar CSS untuk Pemula.* Lean Publishing.
- [10]. Pratama, A. (2015). *PHP Uncover Panduan Belajar PHP untuk Pemula.* Lean Publishing.
- [11]. Pratama, A. (2017). *MySQL Uncover Panduan Belajar MySQL & MariaDB untuk Pemula.* Lean Publishing.